#### **IUT des Pays de l'Adour LP RT - ASUR**

#### **ASUR4 - TP Système N°3**

Programmation Shell

Afin d'éviter les problèmes dans la réalisation de vos premiers scripts shell, n'oubliez pas :

- De vous connecter sur une des deux machines Linux et de lancer un **bash**
- De ne jamais baptiser un de vos programmes « test », qui est un mot UNIX réservé …
- De mettre les droits « r » et « x » à vos scripts pour pouvoir les exécuter.
- De lancer un script par « ./script » si le répertoire courant « . » n'est pas dans votre PATH

## **Rappels sur \$?**

Tapez directement au clavier les trois séquences de commandes suivantes. Concluez. A quoi sert \$ ?:

echo \$? echo \$? echo \$?

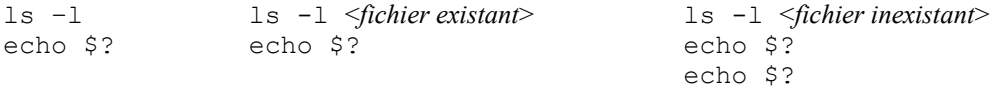

#### **Variables système**

- Écrivez un fichier de commandes (programme shell) exo2 qui affiche a l'écran :
- Le nom de la commande
- Le nombre de paramètres
- La liste des paramètres
	- Ex : exo2 coucou titi 6 toto
	- la commande est exo2 et il y a 4 paramètres qui sont coucou titi 6 toto

## **If … fi**

 Sans utiliser la commande « test » (un simple ls suffit), écrivez le programme exo3 qui détermine si il existe dans le répertoire courant une ressource commençant par la chaîne passée en paramètre.

- Ex :  $\epsilon \times 3$  t  $\rightarrow$  il existe dans le répertoire courant des ressources dont le nom commençe par « t »
- Ex : exo3 zq  $\rightarrow$  il n'existe pas dans le répertoire courant des ressources dont le nom commence par « zq »

#### **If … fi**

 En utilisant cette fois la commande « test », écrivez le programme exo4 qui détermine si le nom passé en paramètre est une ressource du répertoire courant, en différenciant fichiers et répertoires

 $Ex: exo3 \text{ to } t \in \text{ to } t$  toto est un fichier du répertoire courant

 $Ex: exo3$  titi  $\rightarrow$  titi est un sous répertoire du répertoire courant

 $Ex: exo3$  tutu  $\rightarrow$  tutu n'existe pas dans le répertoire courant

#### **If … fi**

 Écrivez le programme exo5 qui effectue un « cat » ou un « cp » selon le nombre de paramètres passés.  $Ex: exo5$  toto  $\rightarrow$  effectue un « cat toto »

 $Ex: exo5$  toto titi  $\rightarrow$  effectue un « cp toto titi »

# **Travail sur les chaînes**

 Écrivez le programme « concat » qui concatène deux fichiers dans un troisième dont le nom est également la concaténation des deux noms séparés et encadrés par un X majuscule...

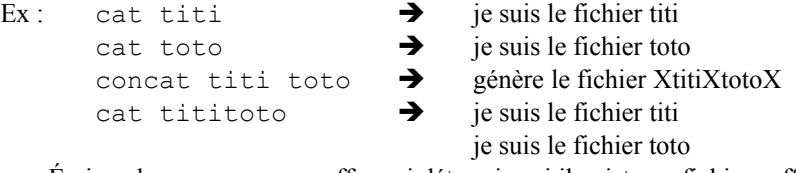

 Écrivez le programme « suff » qui détermine si il existe un fichier suffixé par .c ou .txt dont le préfixe est passé en paramètre. Si il existe, il affiche les attributs (ls –l)

```
Ex : \text{suffix to to} \rightarrow \text{toto} \rightarrow \text{toto}.
```

```
toto.txt n'existe pas
Ex : \text{suffix} \rightarrow tutu.c n'existe pas
                              -rwxr-xr-x dupond prog ... tutu.txt
```